貸し出し用 Wi-Fi ルータについて 楠小学校

1 貸出 日 時

9月1日(水) 8:30~9:00

2 場 所

南校舎1階 校長室

- 3 そ の 他
	- ・タブレットと貸し出し用 Wi-Fi ルータの接続設定は学校側で行います。
	- ・お子さん一人につき1台貸し出します。(3人きょうだいの場合3台)
	- ・貸し出し用 Wi-Fi ルータはデータ通信量がその月 20GB まで無償で使用でき ます。それを超える通信をした場合は通信速度が低速になります。低速にな ると、Zoom によるオンライン授業に参加することが難しくなります。学校 とオンライン授業で接続するとき以外は電源を切って無駄な通信が発生し ないようにしてください。
	- ・9月13日(月)登校時に各担任に返却してください。

(返却物:ルータ本体、AC アダプタ、USB ケーブル)

かくぶ せっめい<br>**1 各部の**説明

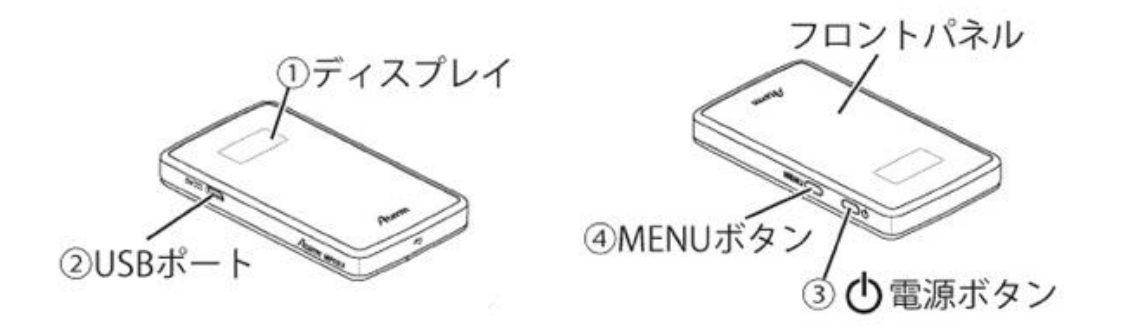

2 充電のしかた

・<sub>初めて使う</sub>麟は AC アダプターをコンセントに差し、 発<sup>3</sup>驚をしてください。

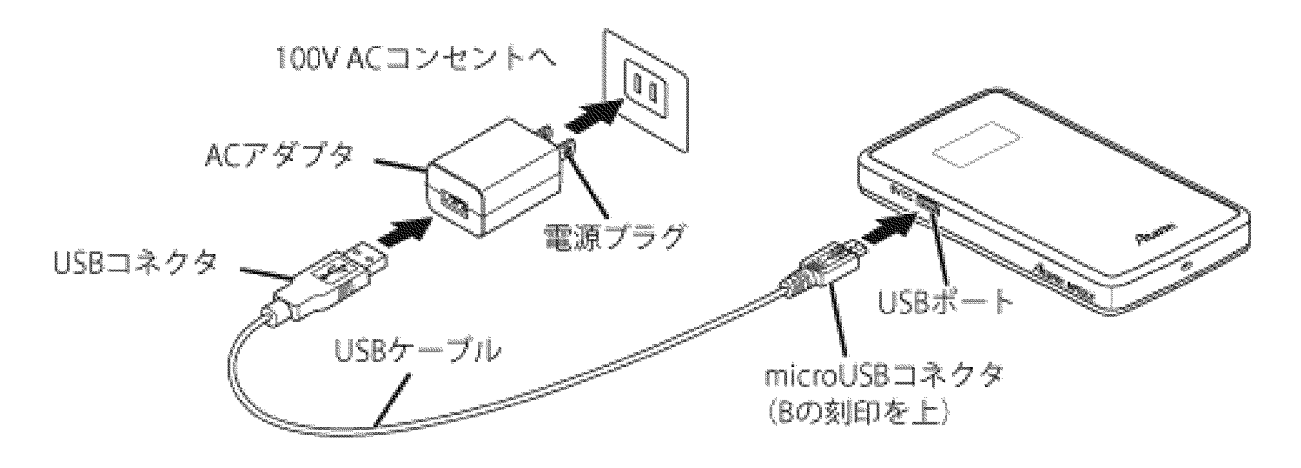

3 電源の入れ方

・ 電源ボタンを萇押しして電源を入れてください。 ディスプレイに[Please Wait]と表示され、 <u>をも</u>のような画面が装品されれば使用できます。 電源が入っている状態でもしばらくするとディス プレイは溝えます。 竃源ボタンを短く押すと再度表示されます。

**竃源を入れてしばらくすると使用できるようになります。** 

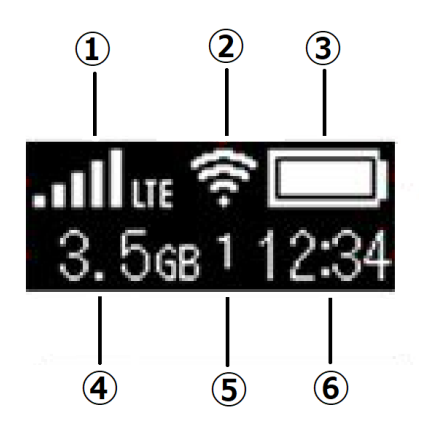

4 電源の切り方 • ディスプレイに [Power OFF] と表示されるま で竃源ボタンを萇押しし、竃源を切ります。

① 電波受信レベル タブレット使用する部屋の<sup>笛</sup>で電波が 十分受信できる<sup>場</sup>所においてください。 ② 無線LAN (Wi-Fi) 状態 ③ バッテリー幾量 。。<br>残量が少ない場合は究゙電してくださ い。 ④ データ通信量 "<sub>現」</sub><br>現在の累積値が表示されます。 20GB を 超えると通信速度が低速になります。 ⑤ 接続台数 。<br>現在の端末の接続台数が表示されます。 學孩のゟゔ゙゙レ゚ット゚のみ接続してくださ い。

 $\circledS$  時刻浅宗

## ※学校とオンライン授業で接続するとき<sup>以がい</sup>は無駄な通信が発生しないように電源を切ってください。

- 5 その他
	- ・隙前學稔、ご家庭以外の場所には持ち出さないようにしてください。
	- ・Wi-Fi ルータは鬆際に置くなど、携帯電話の電波が届きやすい位置においてください。
	- ・學秘のタブレット以外の機器を貸し出し角Wi-Fi ルータに接続しないようにしてください。
	- ・メニューボタンを押して答種の設定を変えることはしないでください。
	- ・Wi-Fi ルータとの接続がうまくいかない場合は学校に問い合わせてください。

(楠小学校 398-3131)